# Getting Started with CITI **Training**

ROSEMAN UNIVERSITY OF HEALTH SCIENCES IRB

### CITI Training

Go to **citiprogram.org**

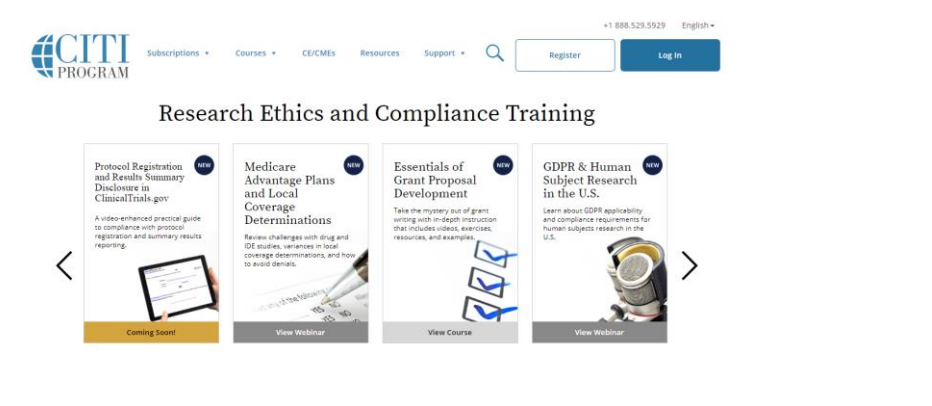

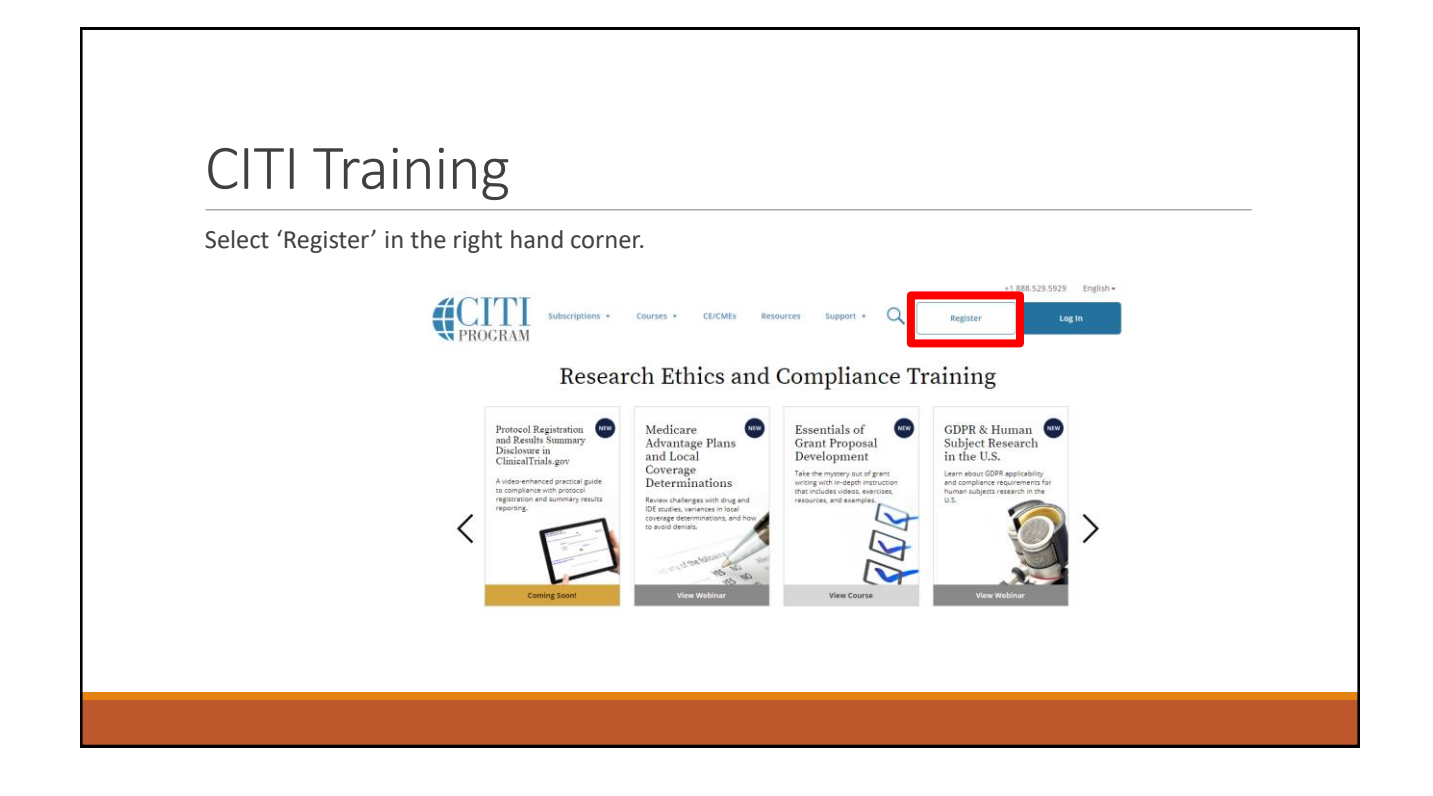

### CITI Training

Type in Roseman University of Health Sciences into the Organization Affiliation box

Check the affirmation boxes

Select 'Continue to Create your CITI Program Username/Password'

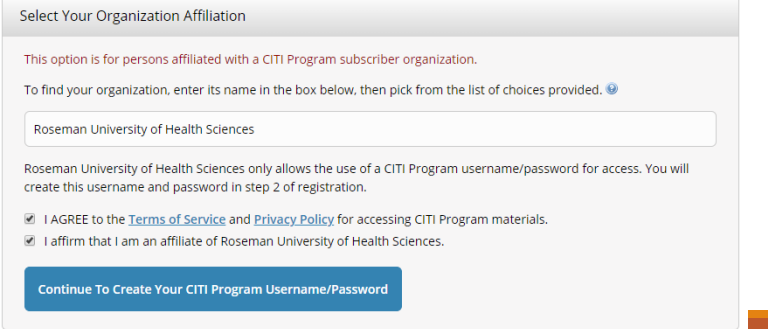

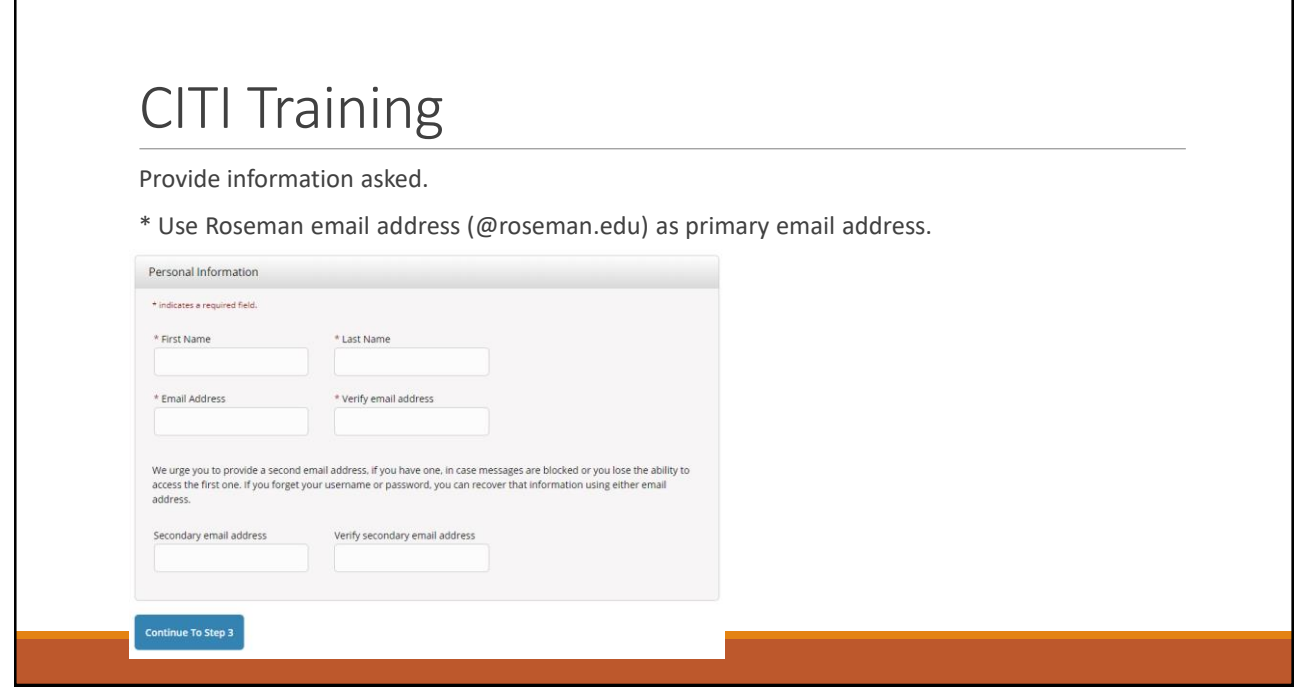

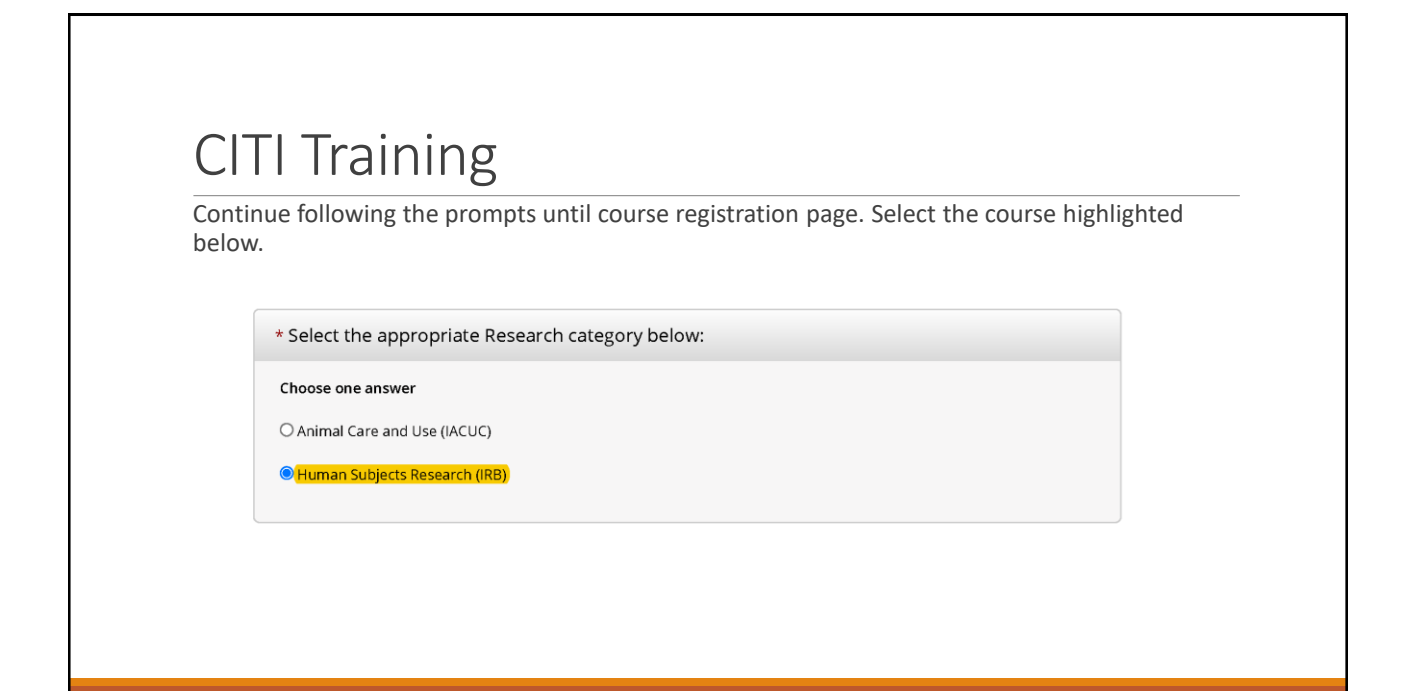

#### CITI Training

Select the role highlighted below.

\* Select your Role in research below:

Choose one answer

**O**Investigators

 $\bigcirc$  Administrators

#### CITI Training

Select the either of the courses highlighted below.

\* Investigators

• Human Subject Research (Required for All Investigators)

All RUHS-affiliated investigators conducting human subject research, must take either Human Subject Research - Biomedical or Human Subject Research - Social & Behavioral.

Choose one answer

**O Biomedical Research Investigators** 

O Social & Behavioral Research Investigators

٦

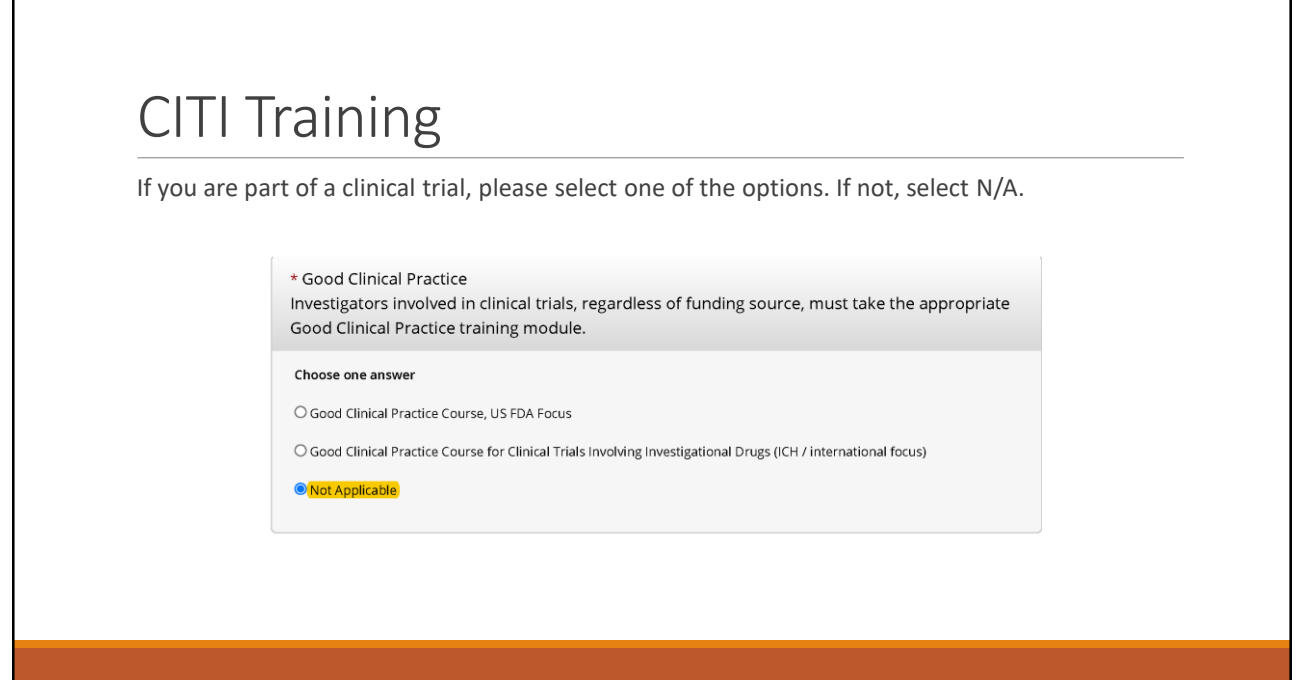

Г

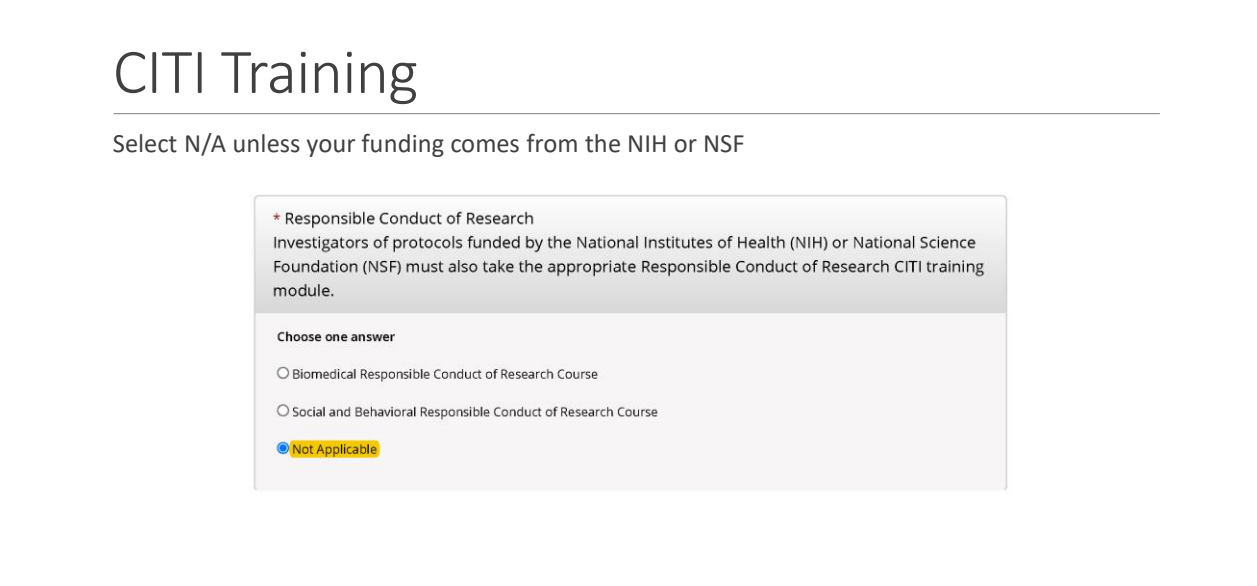

# CITI Training Select N/A \* Information Privacy Security Choose one answer  $\bigcirc$  Information Privacy Security (IPS) for Researchers Not Applicable

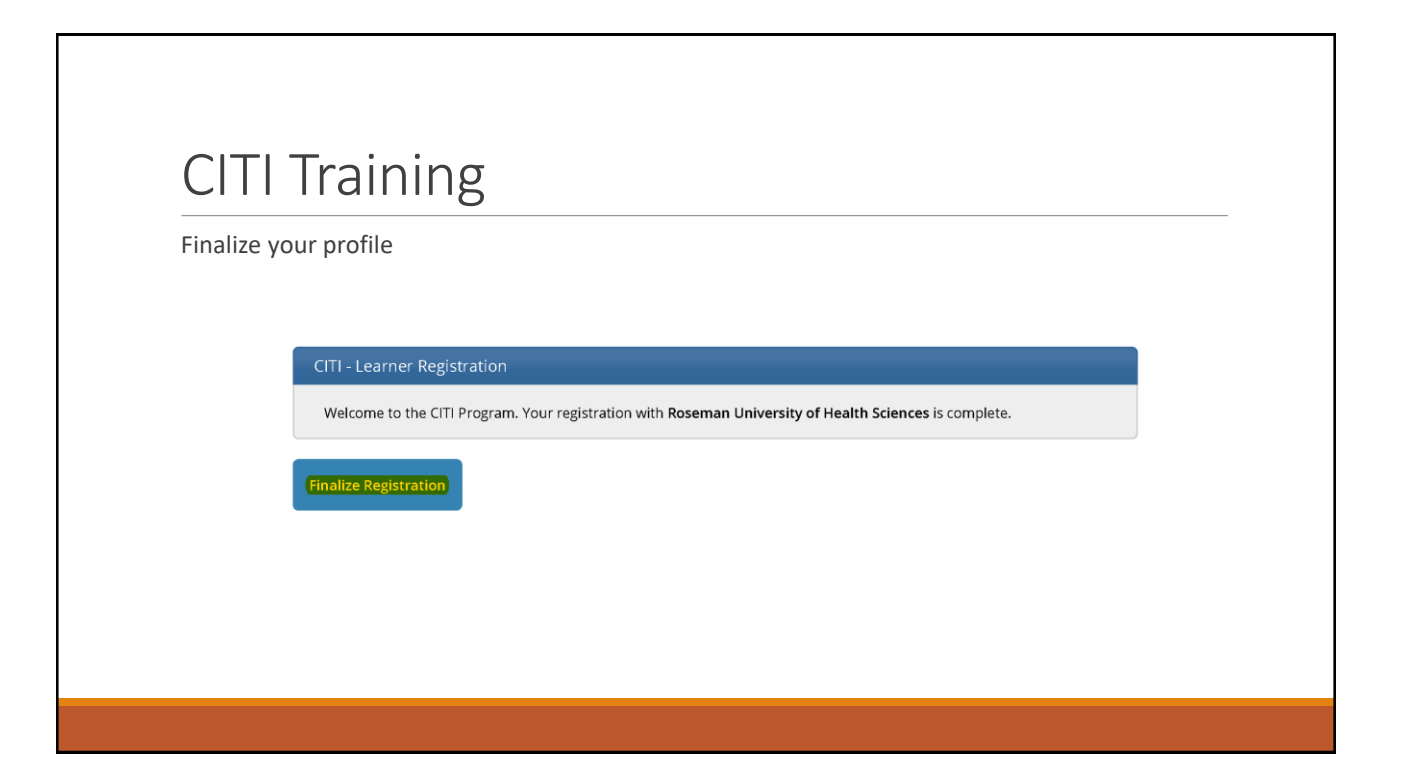